## **T: POP - odbieranie poczty.**

Zadanie1:

Sprawdź informacje w serwisie Wikipedii na temat usługi POP3.

Zadanie2:

Sprawdź zainstalowane oprogramowanie serwera poczty (qpopper lub cyrus-imapd) a w razie potrzeby przeprowadź instalację pakietów z podanej przez nauczyciela lokalizacji. Odszukaj konfigurację serwera poczty w centrum sterowania YaST (Usługi sieciowe (xinetd)).

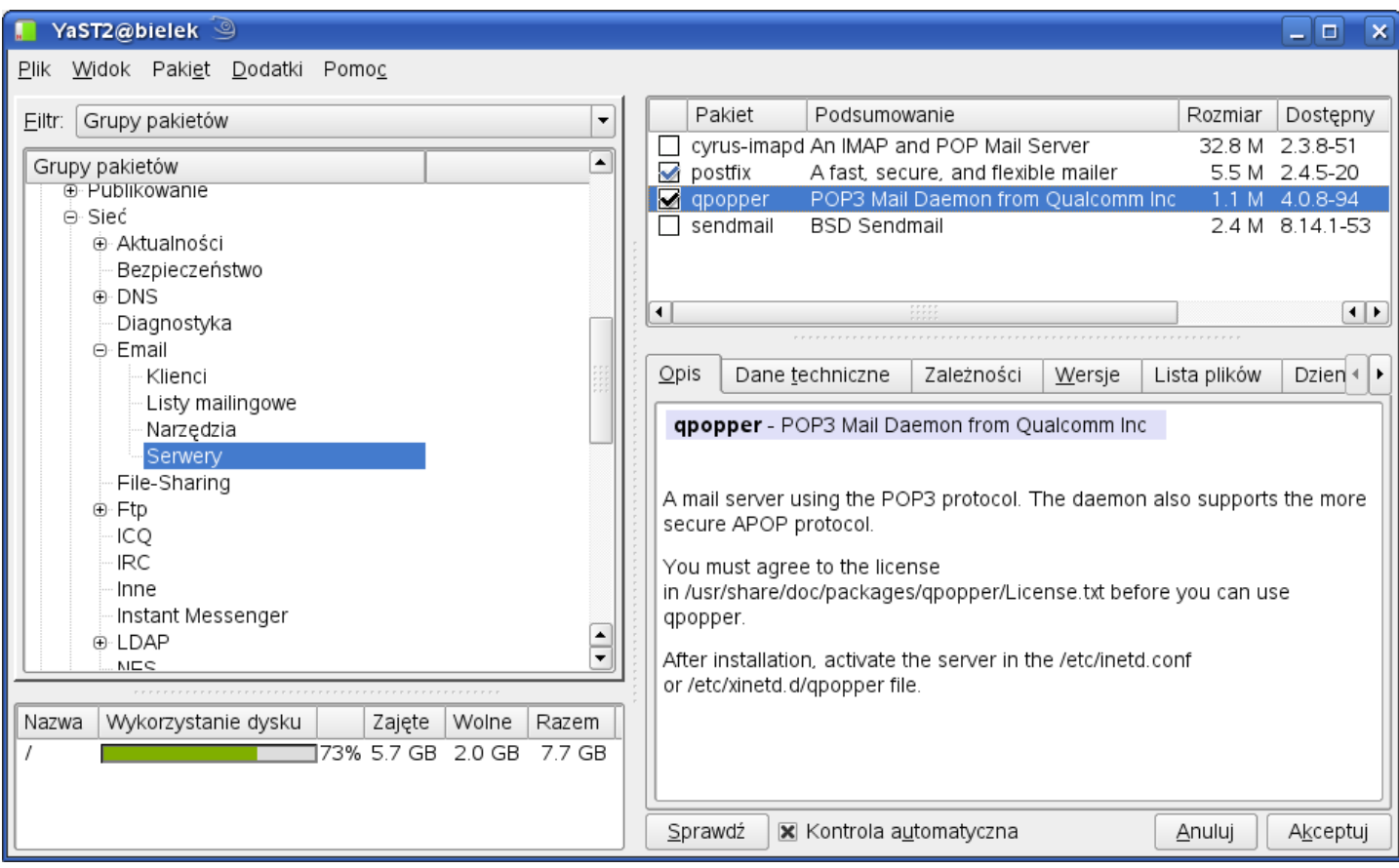

W konsoli tekstowej wykorzystaj w miarę dostępnego czasu następujące polecenia:

```
rpm -qa | grep qpopper
rpm -qa | grep imapd
cat /etc/services | grep pop3
netstat -ant
```
Serwer qpopper jest uruchamiany przez multiserwer poleceniem

/etc/init.d/xinetd start

Plik konfiguracyjny usługi pop3 serwera qpropper znajduje się w katalogu /etc/xinetd.d/qpropper i jego przykładowa zawartość umieszczona jest poniżej:

```
# qpopper - pop3 mail daemon
service pop3
{
    disable = no
    socket type = stream
    protocol = tcp
    wait = nouser = root<br>server =
                 = /usr/sbin/popper
    server \arg s = -sflags = IPv4
```
}

Sprawdzenie funkcjonowania serwera dokonujemy za pomocą klienta telnet:

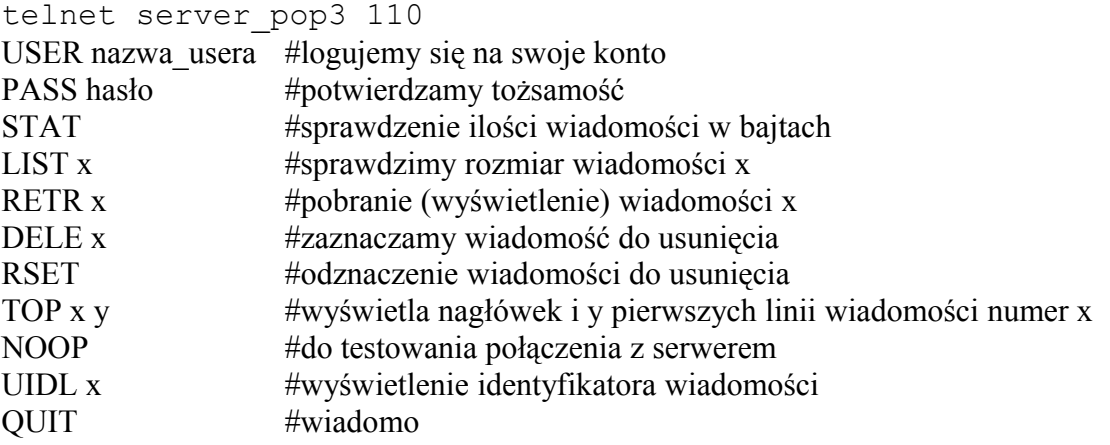